## **1.Download the Mac driver**

Download the Mac driver from Plustek Official Website- [Support & Download Center.](http://plustek.com/usa/support/drivers-and-downloads.html)

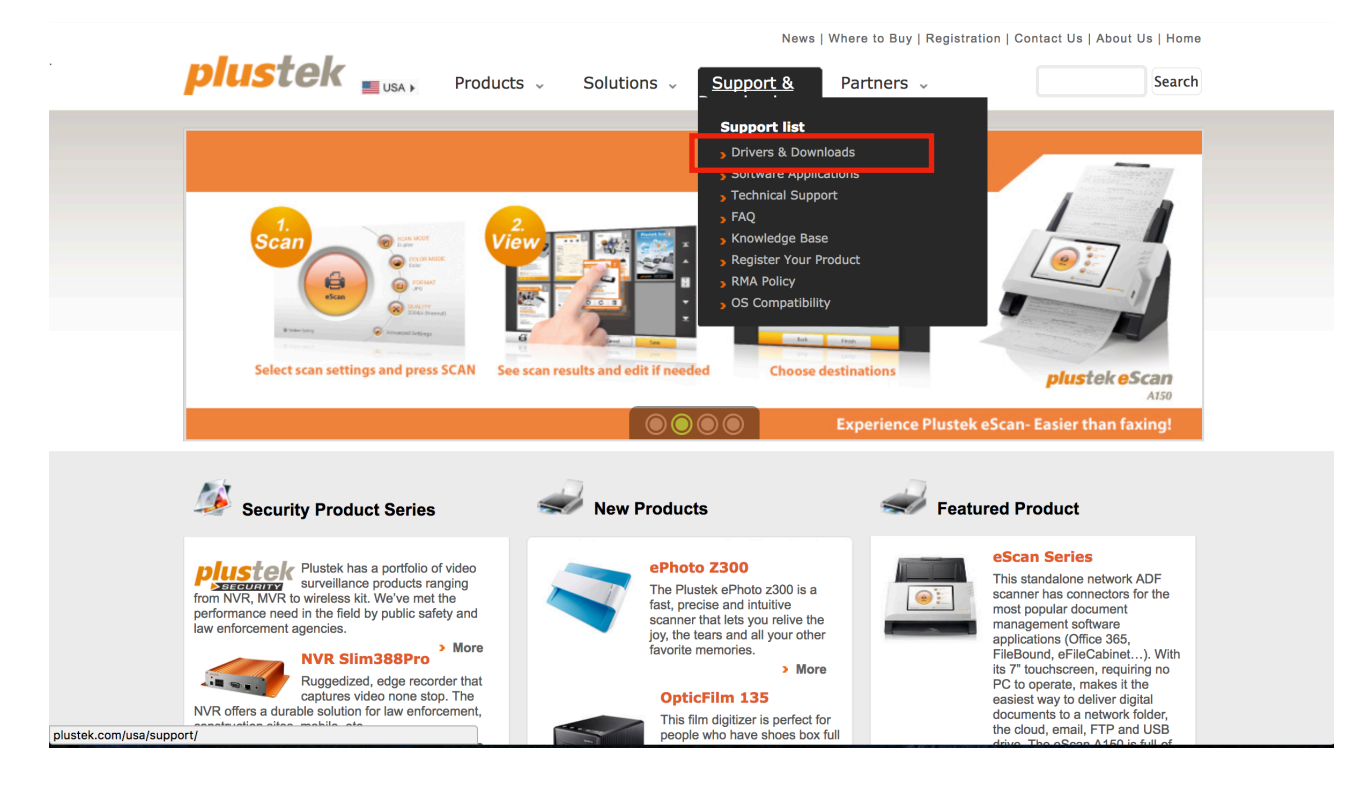

Search directly on the column or you can search by the series.

News | Where to Buy | Registration | Contact Us | About Us | Home

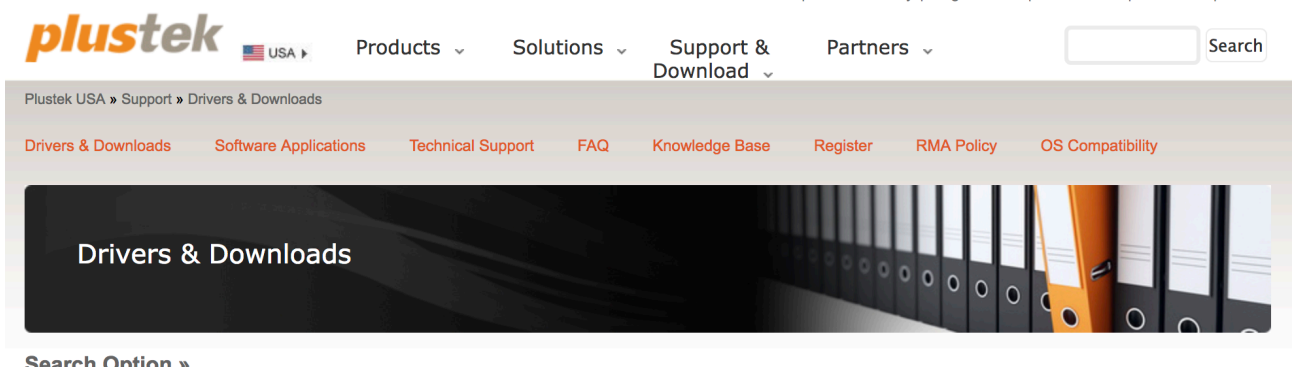

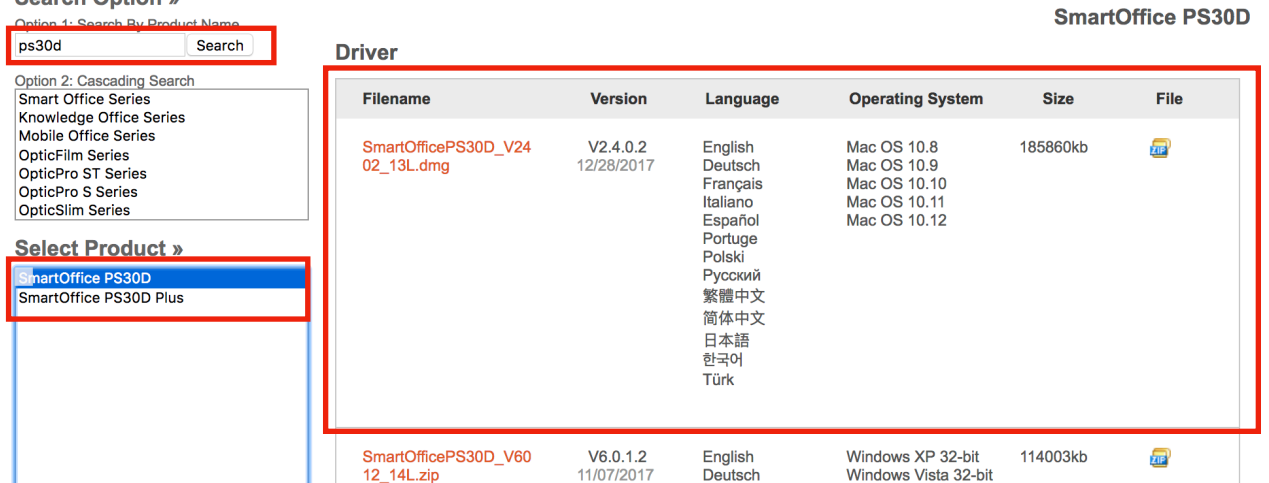

## 2. **Adjust the standby mode (sleeping mode)**

Right click the MacAction icon on the dock, choose scanner utility.

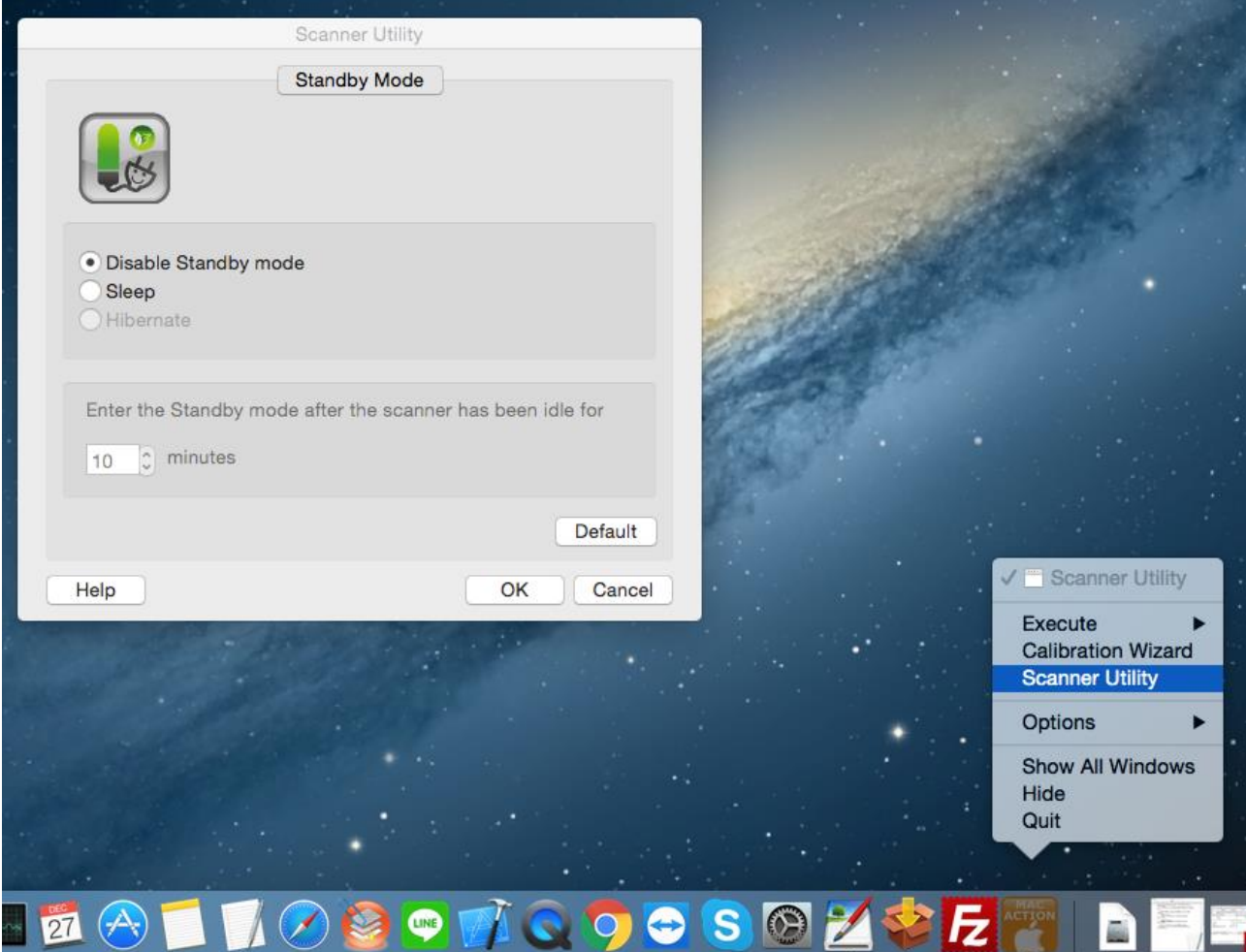

Or you can right click the icon on the Menu Bar.

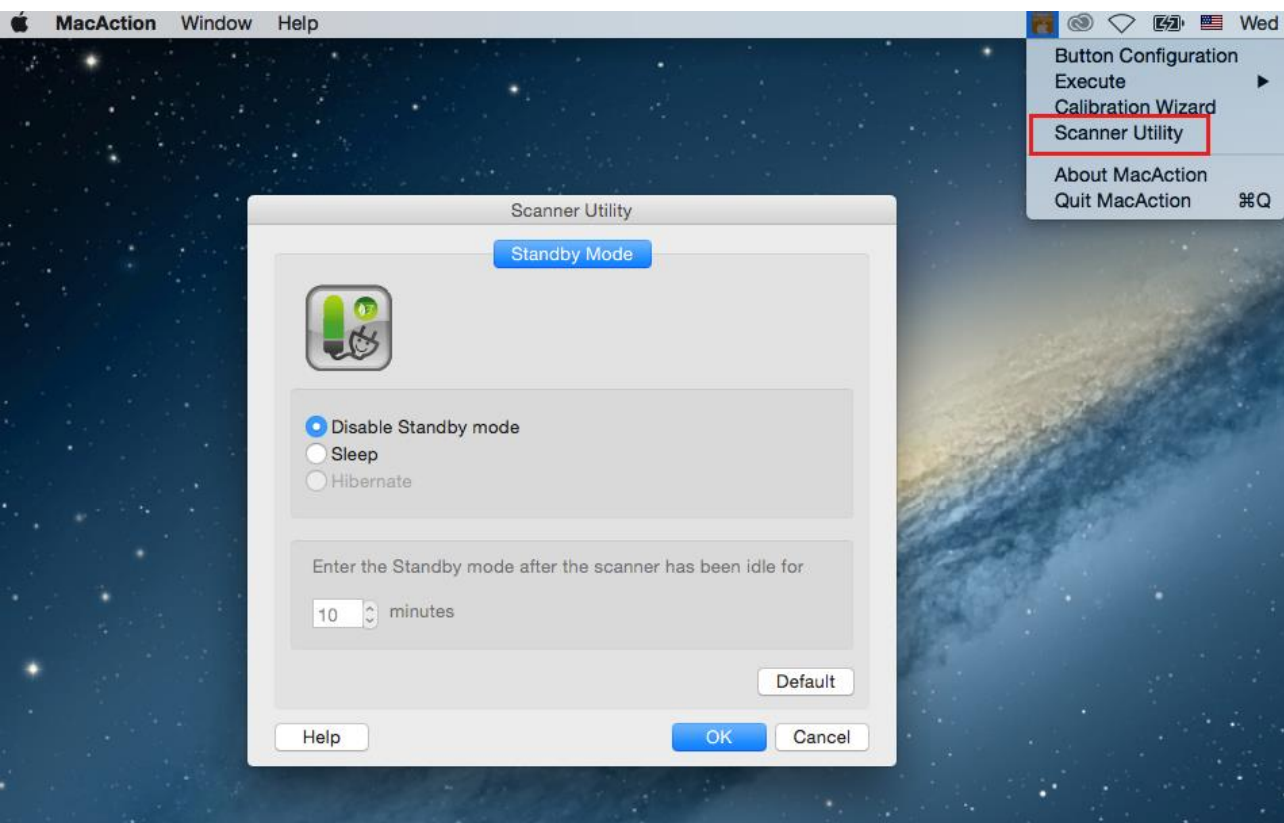